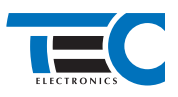

# **Toyota Corolla (2013--)**

# **с кнопкой Start/Stop для изделия Призрак-8хх v7**

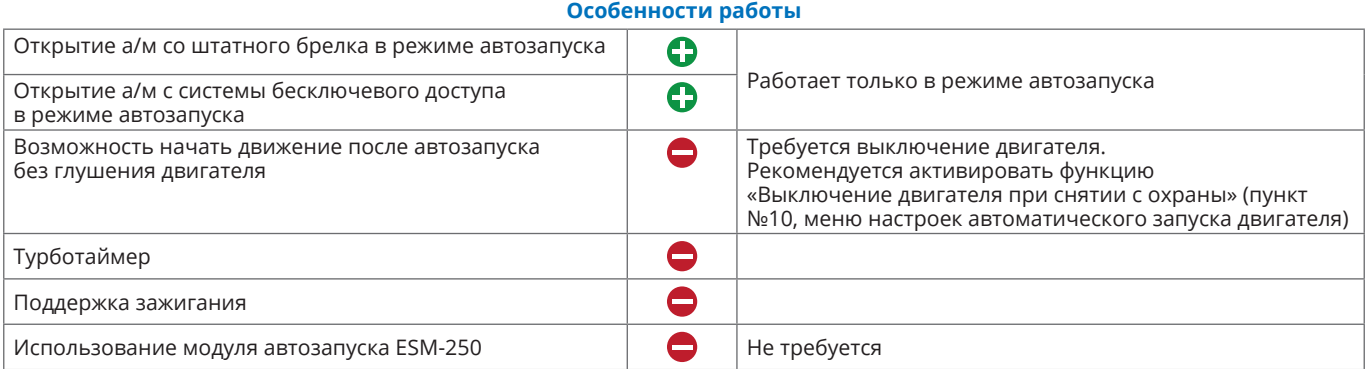

## **Порядок подключения и настройки:**

**1.** Осуществите все необходимые подключения и согласуйте систему Призрак с а/м (см. Integrator).

**2.** В пункте «Протокол управления бесключевым обходчиком» выберите протокол «ТЭК электроникс».

#### Настройка встроенного бесключевого обходчика (код входа в меню – «18», подтверждение – 9 звуковых и световых сигналов)

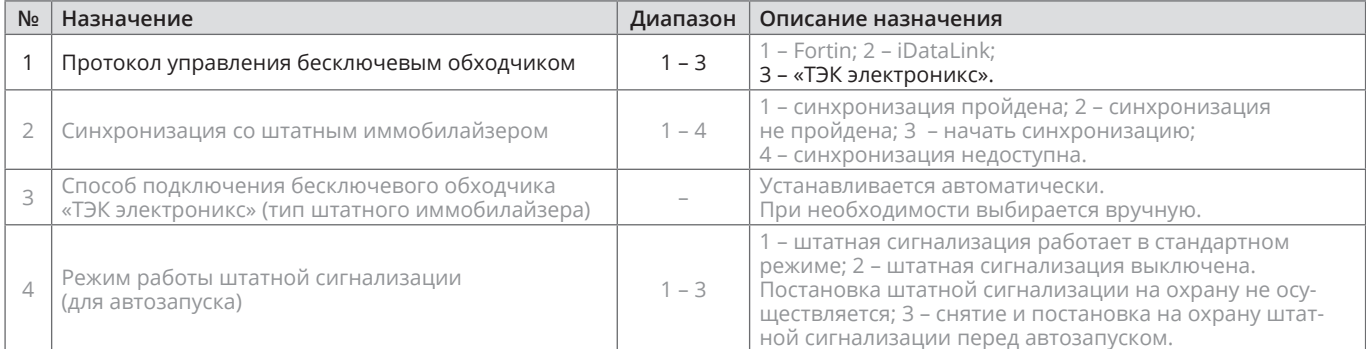

**3.** Подключите серый/синий провод Призрак-а (контакт №3 в разъеме Х3) к контакту №25 30-ти контактного разъема блока управления ВСМ (см. рис. 1), а серый/зеленый провод (контакт №4 в разъеме Х3) к контакту №26 разъема блока управления ВСМ (см. рис. 1). Разъем блока управления BCM находится слева от рулевой колонки (см. рис. 2).

Контакты Rx и Tx в разъеме блока управления ВСМ могут отсутствовать. В этом случае необходимо запиновать контакты в разъем.

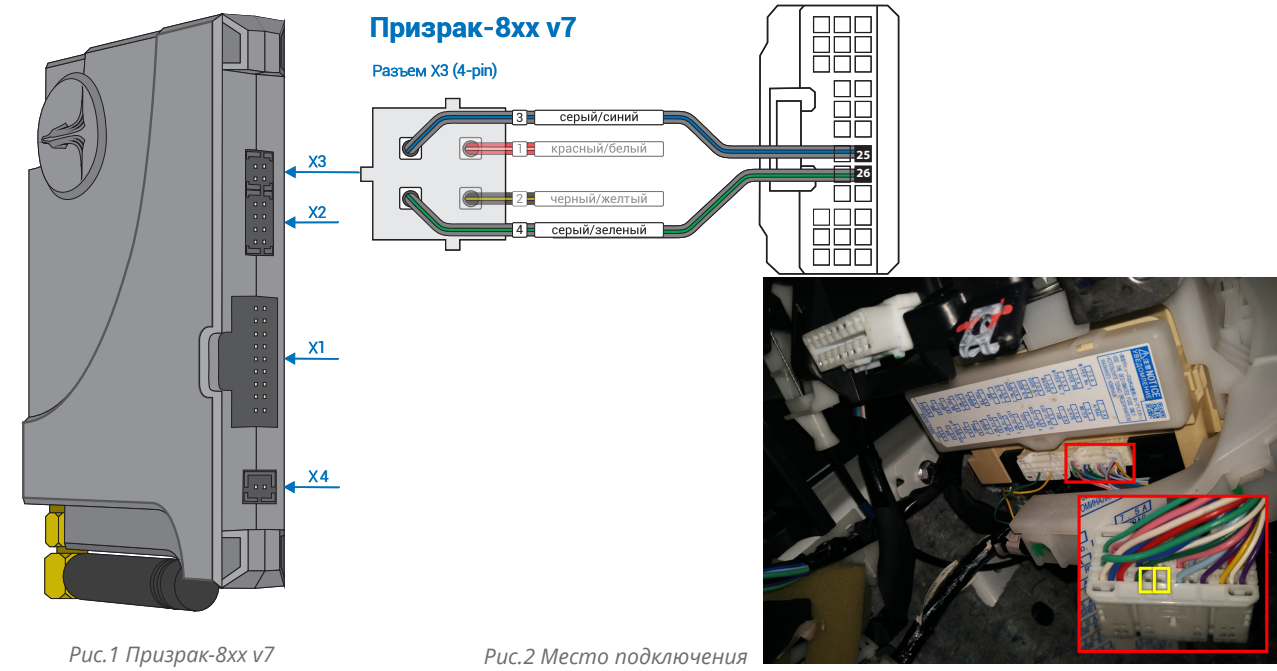

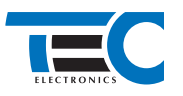

**4.** Произведите подключение для разблокировки рулевого вала. Запрограммируйте на любой из отрицательных выходов системы Призрак (данные выходы выделены на рис. 3) функцию «Включение модуля обхода штатного иммобилайзера» . Программирование можно осуществить с помощью TECPROG или вручную. Подключение производится под рулём, в 7-ми контактном разъеме к контакту №4. (см. рис. 4)

Пример назначения функции «Включение модуля обхода штатного иммобилайзера» на выход №15 (синий/красный провод 18-ти контактного разъема Х1):

- **•** Включите зажигание.
- **•** Пройдите процедуру аутентификации.
- **•** В течение 10 с после аутентификации для входа в «Меню 1.2» нажмите 11 раз кнопку программирования, сигнализация подаст 6 звуковых и световых сигналов.
- **•** Выберите пункт в меню. Для этого нажмите кнопку программирования 1 раз. Сигнализация проинформирует о номере пункта сериями по 1 звуковому сигналу.
- **•** Перейдите к изменению состояния пункта. Для этого нажмите и удерживайте педаль тормоза.

┑

**•** Нажмите кнопку программирования 37 раз. Сигнализация проинформирует о состоянии пункта сериями по 37 звуковых сигналов.

IO.

**•** Отпустите педаль тормоза и выключите зажигание.

## Разъем X1 (18-pin)  $\overline{\mathbb{H}}$  . **...**<br>108 черный/белый 1  $2H$ 12 коричневый/желтый  $\overline{\text{31}}$  $13K$ черный **Призрак-8xx** Разъем X2 (8-pin) <mark>= 5 =</mark> желтый/белый  $\overline{\phantom{a}}$ 2  $6 \square$  $\overline{\mathbb{R}}$ 7  $\Box$  $\overline{8}$  $x<sub>2</sub>$

 $x_1$ 

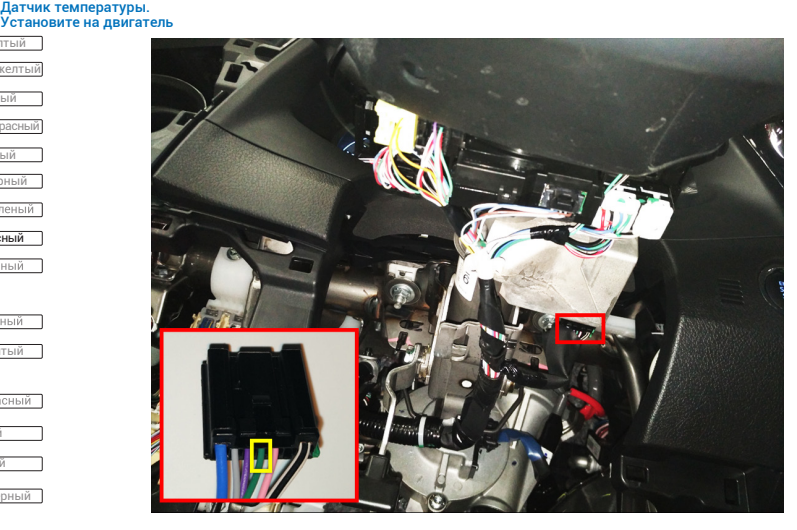

*Рис.3 Выходы Призрак-8хх v7 Рис.4 Разблокировка руля*

9 черный

 $4$  $\overline{4}$ 5  $15 -$ ।<br>नवभ

> $\Box$  $16$   $\text{F}$  $\overline{8}$

 $18$  $17$ 

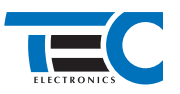

- **5.** Осуществите синхронизацию со штатным иммобилайзером. Для этого:
	- **•** В пункте «Синхронизация со штатным иммобилайзером» выберите значение №3 «Начать синхронизацию». Сигнализация проинформирует о состоянии пункта, повторяющимися сериями по 3 звуковых сигнала.
	- **•** Отпустите педаль тормоза система начнет издавать прерывистые звуковые сигналы.
	- **•** Выключите зажигание.
	- **•** Включите зажигание дождитесь прекращения звуковых сигналов, после чего раздастся звуковая трель. Система автоматически выйдет из меню.
	- **•** Уберите ключ из автомобиля. Произведите автозапуск двигателя (например, с помощью мобильного приложения «Призрак»). После этого синхронизация будет завершена.

Если во время синхронизации произошла ошибка – система проинформирует об этом длительным тревожным звуковым сигналом и автоматически выйдет из меню.

#### Настройка встроенного бесключевого обходчика (код входа в меню – «18», подтверждение – 9 звуковых и световых сигналов)

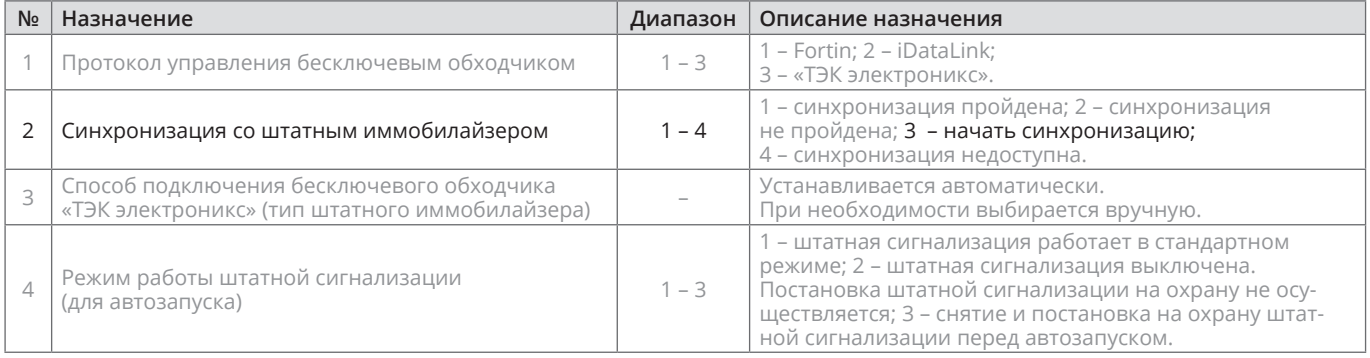